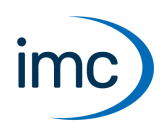

# **imc STUDIO vs. imc DEVICEcore und imc DEVICES**

imc STUDIO ist die aktuelle Bedien- und Mess-Software für imc Messgeräte wie z.B. die imc CRONOS Geräte-Familie, imc SPARTAN, imc C-SERIE, imc BUSDAQ, imc ARGUS*fit* oder imc EOS.

Die Installation der Software erfolgt auf dem PC. Neben der PC-Software werden auch Komponenten, wie Geräte-Treiber und Firmware installiert. Letztere werden per Firmware-Update auf die imc-Geräte geladen. Andere Komponenten dienen als so genannte "*Middleware*" als Schnittstelle zwischen den Geräte- und den PC-Komponenten.

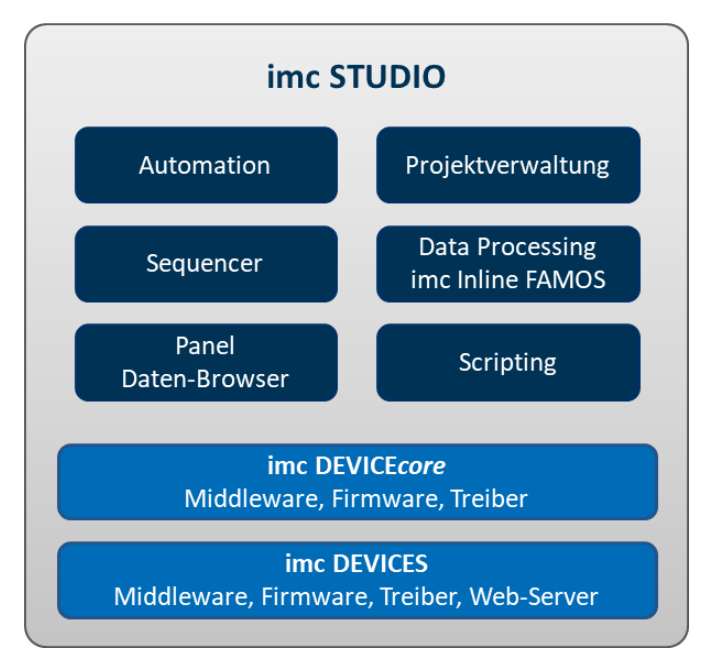

# **imc DEVICE***core* **und imc DEVICES als Treiber-Paket für imc STUDIO**

Die Treiber- und Firmware-Komponenten für imc Geräte sind in "imc DEVICE*core*" und "imc DEVICES" enthalten. Für den Betrieb von imc Geräten unter imc STUDIO ist daher mindestens eines der beiden Treiberpakete erforderlich. · imc DEVICE*core*: Für Geräte der [Firmware-Gruppe B](#page-4-0) - z.B. ARGUS*fit*, EOS 5

- 
- $\bullet$  imc DEVICES: Für Geräte der [Firmware-Gruppe A](#page-4-0)  $\sqrt{5}$  z.B. CRONOS Familie, C-SERIE, SPARTAN, BUSDAQ

Beide Pakete können parallel installiert und betrieben werden. Die Software und die Geräte verwenden automatisch das passende Paket.

Hinweis Parallelbetrieb

**imc DEVICE***core***:**Das passende Firmware- und Treiberpaket liegt der verwendeten Software bei und wird in das Installationsverzeichnis der Software installiert. Andere Installationen werden nicht erkannt und können somit nicht verwendet werden.

In einigen Fällen ist ein Firmware-Update nicht zwingend erforderlich. In diesem Fall wird Ihnen das Update als "*optional*" angeboten. Wir empfehlen dennoch ein Update durchzuführen, da mit jedem Update nicht nur Verbesserungen einfließen, sondern auch Fehler behoben werden.

**imc DEVICES:** Es ist möglich, mit mehreren Gruppen der imc DEVICES gleichzeitig bzw. parallel zu arbeiten. Dies kann in speziellen Fällen beim Betrieb mehrerer Geräte sinnvoll oder ratsam sein.

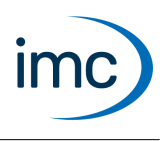

# **Kompatibilitäten zwischen imc STUDIO und imc DEVICE***core*

Für die Verwendung von imc DEVICE*core* als Geräte-Treiber gibt es eine klare Zuordnung hinsichtlich der Kompatibilität:

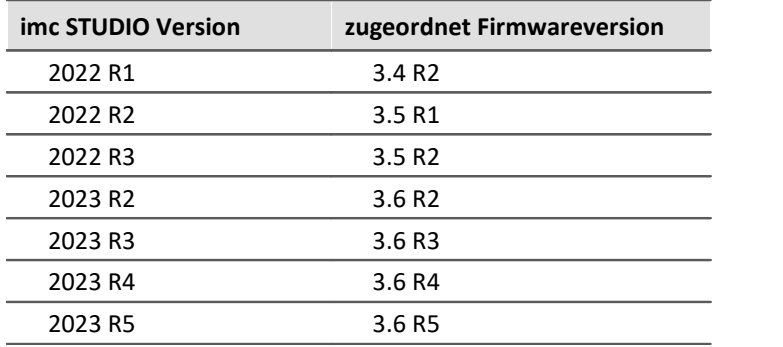

## **Kompatibilitäten zwischen imc STUDIO und imc DEVICES**

Für die Verwendung von imc DEVICES als Geräte-Treiber gibt es eine klare Zuordnung hinsichtlich der Kompatibilität von Versionen bzw. Versionsgruppen:

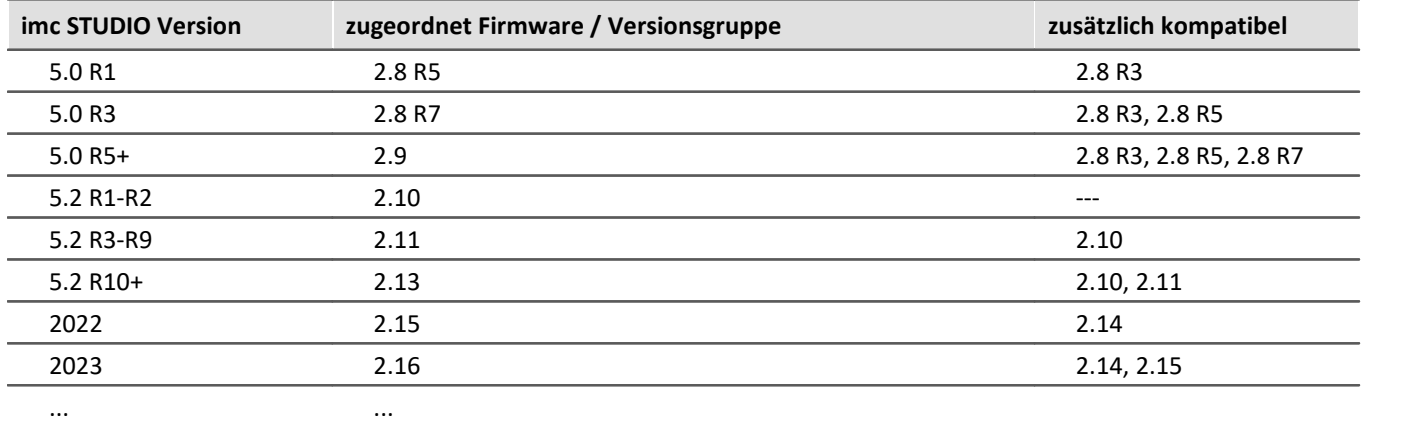

**Für die Version 5.0 gilt:**Die zugeordnete Versionsgruppen und alle älteren **Gruppen bis 2.8 R3** sind kompatibel zur verwendeten imc STUDIO-Version.

**Für die Version 5.2 gilt:**Die zugeordnete Versionsgruppen und alle älteren **Gruppen bis 2.10** sind kompatibel zur verwendeten imc STUDIO-Version.

**Ab der Version 2022 gilt:**Die zugeordnete Versionsgruppen und alle älteren **Gruppen bis 2.14** sind kompatibel zur verwendeten imc STUDIO-Version.

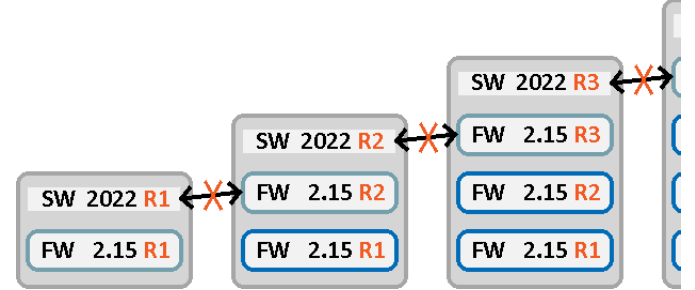

*Neuere Firmware-Versionen sind nicht kompatibel*

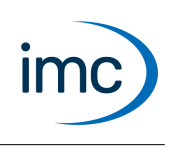

#### **Übersicht über die Versionen**

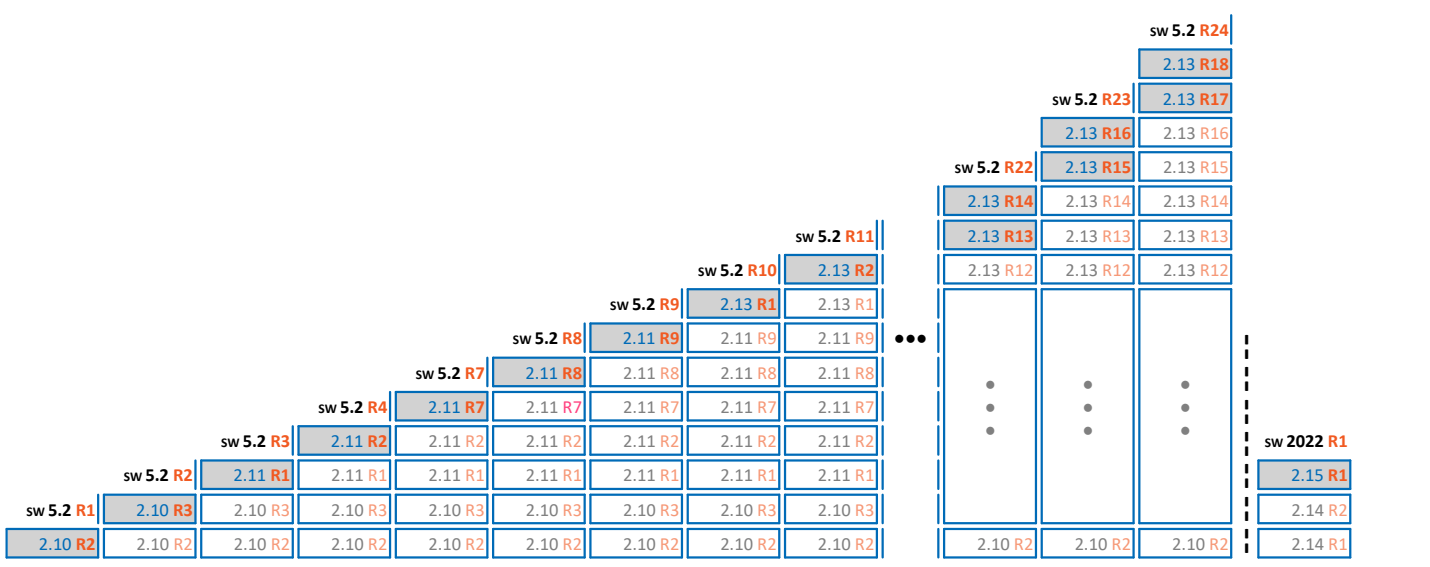

*Tabelle: Übersicht über die Versionen 5.2*

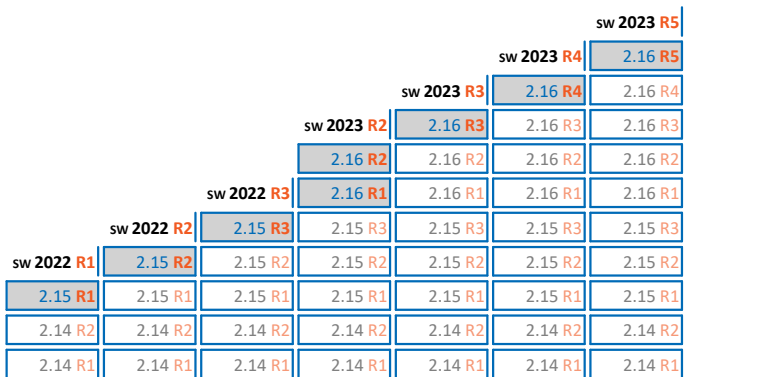

*Tabelle: Übersicht über die Versionen 202x*

# **Installation**

### **Komponenten auf dem Produkt-Installationsmedium**

Bei der Installation von imc STUDIO vom Installationsmedium oder nach dem Download des Installations-Pakets werden neben dem eigentlichen Kernprodukt auch weitere Zusatzkomponenten installiert. Dazu gehört insbesondere eine aktuelle und passende Version der Treiberpakete (imc DEVICE*core* / imc DEVICES). Weitere globale Systemkomponenten, die auch von anderen imc-Produkten verwendet werden (wie z.B. Kurvenfenster etc.), sind unter dem Paketnamen "*imc Shared Components*" zusammengefasst.

Die Auswahl der zu installierenden Komponenten kann automatisch oder individuell während des Installationsprozesses erfolgen.

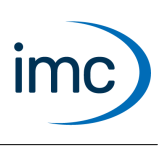

# **Update-Installation und Deinstallation**

Bei einer Update-Installation von imc STUDIO, bei der eine vorhandene ältere Version durch die aktuelle Version ersetzt werden soll, wird empfohlen, die ältere Version zu deinstallieren.

Bei diesem Vorgang wird jedoch bewusst die zugehörige ältere Version des Treiberpakets imc DEVICES nicht automatisch mit deinstalliert.

Im Gegensatz zu imc DEVICES ist das Treiberpaket imc DEVICE*core* immer nur in seiner jeweils gültigen Version vorhanden. Daher wird es bei der Deinstallation von imc STUDIO immer vollständig deinstalliert.

#### Hinweis imc DEVICES

Damit imc STUDIO auch aktuelle Treiber und Firmware verwendet, deinstallieren Sie bitte nach Möglichkeit vorhandene ältere Versionen von imc DEVICES. Dies kann auch nachträglich nach der Installation von imc STUDIO, über die Windows Systemsteuerung erfolgen.

### **Erkennung und Anzeige der verwendeten Versionen**

Alle Komponenten sind mit ihren Versionsnummern und Erstellungsdaten in der Datei "liesmich.txt" aufgelistet, die dem Installationspaket beiliegt.

Im Zweifelsfall kann über den Info-Dialog des laufenden imc STUDIO festgestellt werden, welche Version von imc DEVICE*core* und imc DEVICES zusammen mit imc STUDIO installiert wurde.

Darüber hinaus kann über den Dialog "*Geräte-Eigenschaften*" für ein aktuell verbundenes Gerät überprüft werden, ob diese Treiberversion auch tatsächlich in das Gerät geladen wurde. Sofern sich nur eine einzige (aktuelle) Version von imc DEVICES auf dem Rechner befindet, wird beim "*Vorbereiten*" der Konfiguration immer sichergestellt, dass diese (per Firmware-Update) auf das Gerät gebracht wird.

# **Nomenklatur der Datenträger und Installationspakete**

Aus den beschriebenen Zusammenhängen bezüglich der Software-Komponenten von imc STUDIO ergibt sich die Notwendigkeit eine detaillierte und strukturierte Versionskennung zu pflegen.

Das Installationsmedium bzw. das Downloadpaket enthält daher zunächst eine Version von z.B. imc STUDIO 2023 R3, die durch ihr Build-Datum eindeutig gekennzeichnet ist.

Weiterhin ist die zugeordnete Version von z.B. imc DEVICES 2.16 R3 relevant, welche ein eigenständiges (oft unterschiedliches) Build-Datum aufweist.

Weitere Zusätze werden dann durch die Kategorie "AddOn" mit einem weiteren eindeutigen Datum gekennzeichnet, z.B. imc STUDIO 5.2 R24 2022-07-05 AddOn 2022-09-02. Änderungen an imc DEVICES, z.B. Firmware-Patches werden in der AddOn\_Info.txt aufgelistet bzw. erläutert.

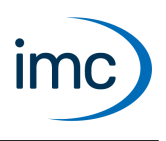

# **Geräteübersicht**

<span id="page-4-0"></span>imc STUDIO verbindet sich mit den imc Messgeräten z.B. über das lokale Netzwerk (LAN). Zum Aufbau der Verbindung müssen die Geräte vorkonfiguriert werden (siehe "*Inbetriebnahme - Verbindung zum Gerät*").

Einige, der in diesem Dokument beschriebenen Möglichkeiten, gelten nur für bestimmte Gerätevarianten. Die entsprechenden Gerätegruppen werden an den jeweiligen Stellen genannt. Sie finden die Gruppen in der folgenden Tabelle, die von imc STUDIO verwaltet werden.

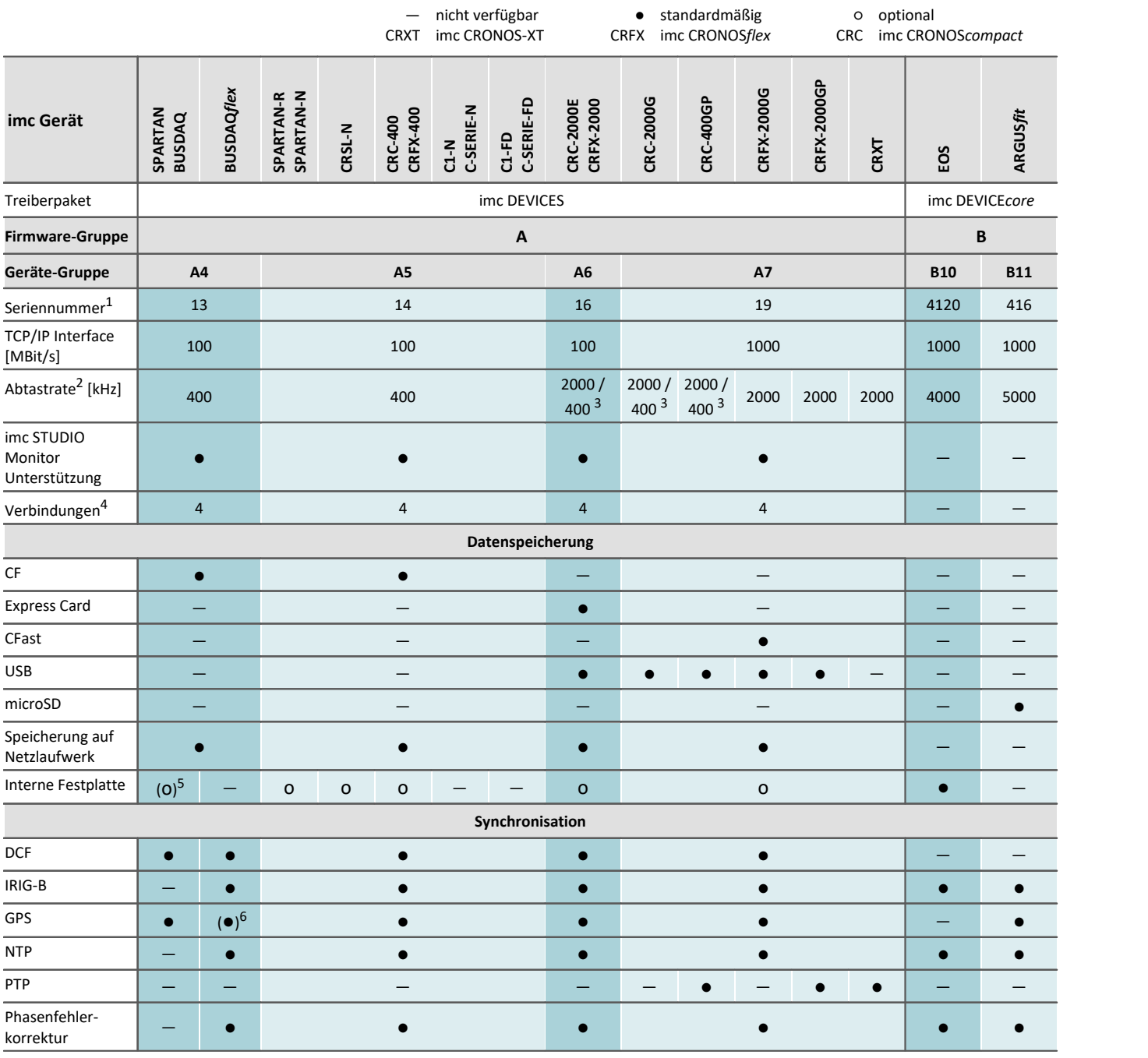

1 Seriennummer-Bereich erweitern mit vier Ziffern (drei für imc EOS)

2 maximale Summenabtastrate (siehe Geräte-Datenblatt)

3 2000 via EtherCAT sonst 400

4 Anzahl der imc STUDIO Monitor-Verbindungen oder imc REMOTE (ab 14xxxx) Verbindungen

5 nicht verfügbar für imc BUSDAQ-2

6 nicht verfügbar für imc BUSDAQ*flex*-2-S

# **Kontaktaufnahme mit imc**

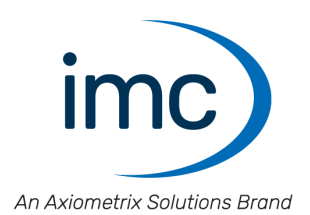

### **Adresse**

imc Test & Measurement GmbH Voltastraße 5 13355 Berlin

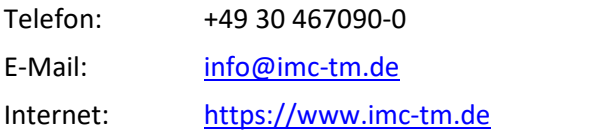

### **Technischer Support**

Zur technischen Unterstützung steht Ihnen unser technischer Support zur Verfügung:

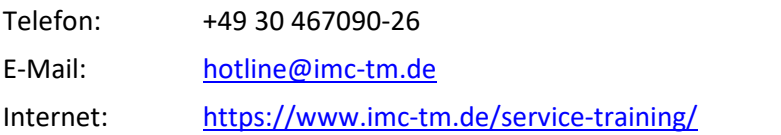

### **Service und Wartung**

Für Service- und Wartungsanfragen steht Ihnen unser Serviceteam zur Verfügung:

E-Mail: [service@imc-tm.de](mailto:service@imc-tm.de) Internet: <https://www.imc-tm.de/service>

#### **imc ACADEMY - Trainingscenter**

Der sichere Umgang mit Messgeräten erfordert gute Systemkenntnisse. In unserem Trainingscenter werden diese von erfahrenen Messtechnik Spezialisten vermittelt.

E-Mail: [schulung@imc-tm.de](mailto:schulung@imc-tm.de)

Internet: <https://www.imc-tm.de/service-training/imc-academy>

#### **Internationale Vertriebspartner**

Den für Sie zuständigen Ansprechpartner, finden Sie in unserer Übersichtsliste der imc Partner:

Internet: <https://www.imc-tm.de/imc-weltweit/>

#### **imc @ Social Media**

<https://www.facebook.com/imcTestMeasurement> <https://www.youtube.com/c/imcTestMeasurementGmbH> [https://twitter.com/imc\\_de](https://twitter.com/imc_de) <https://www.linkedin.com/company/imc-test-&-measurement-gmbh>